# Altium.

# Altium Designer®-Evaluierungsleitfaden für OrCAD®-Anwender

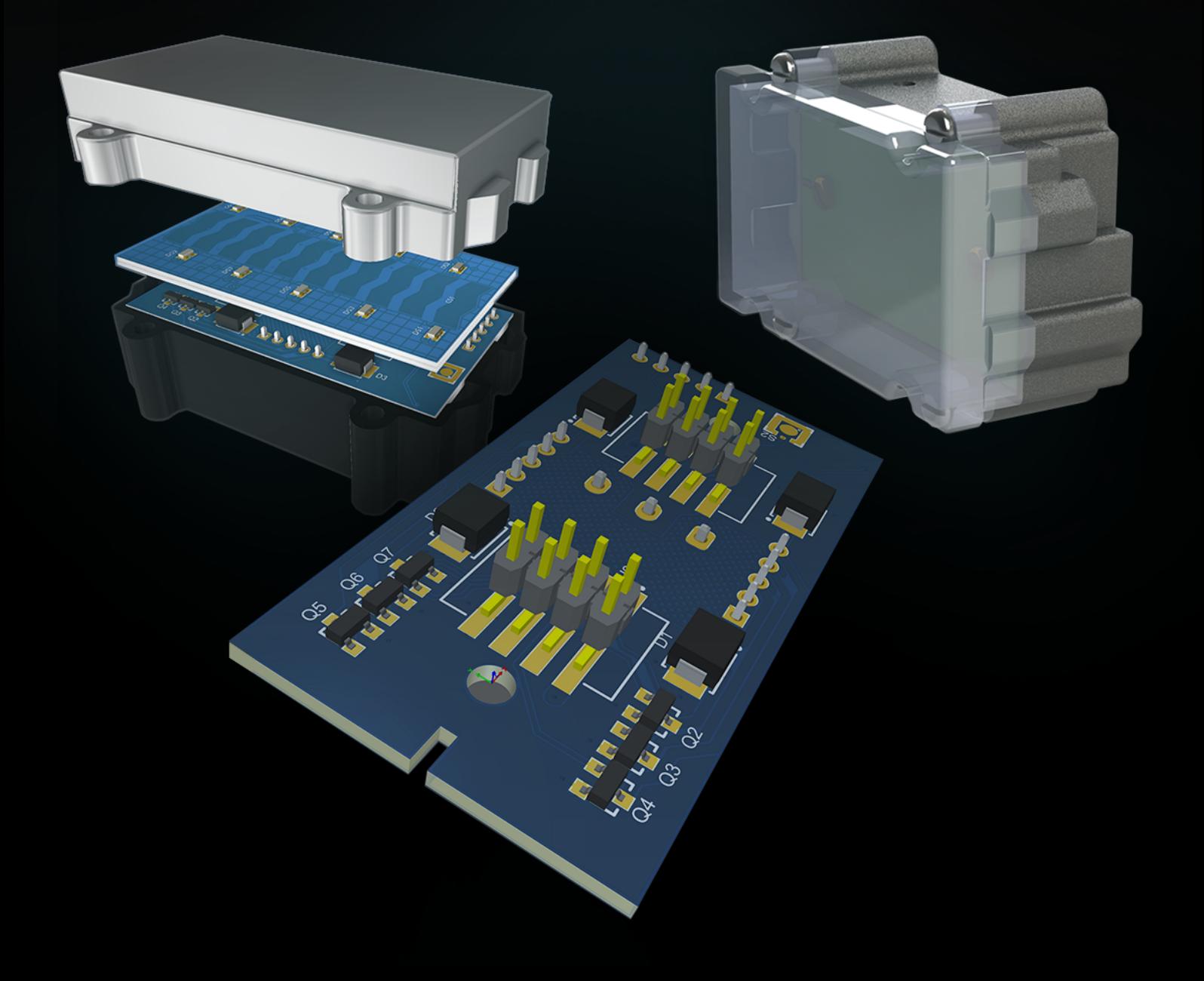

# PCB-DESIGN IST INGENIEURSKUNST

Bei der Entwicklung elektronischer Produkte stehen Produktivität und Leistungsfähigkeit für Sie im Mittelpunkt. Unverrückbare Termine für die Markteinführung machen Effizienz beim Erstellen akkurater Layouts und der richtigen Bauform für eine optimale Leistung unabdingbar. Um die Anforderungen in Sachen Qualität und Effizienz erfüllen zu können, kommen Sie nicht umhin, in ein **Komplettsystem für das PCB-Design** zu investieren. Altium Designer® vereint umfassende wissenschaftliche Erkenntnisse mit natürlicher Intuition in einer **durchgängigen, zusammenhängenden Design-Umgebung.** Diese Umgebung meistert alle Ihre Herausforderungen im PCB-Design und stellt alle von Ihnen benötigten Funktionalitäten zur Verfügung.

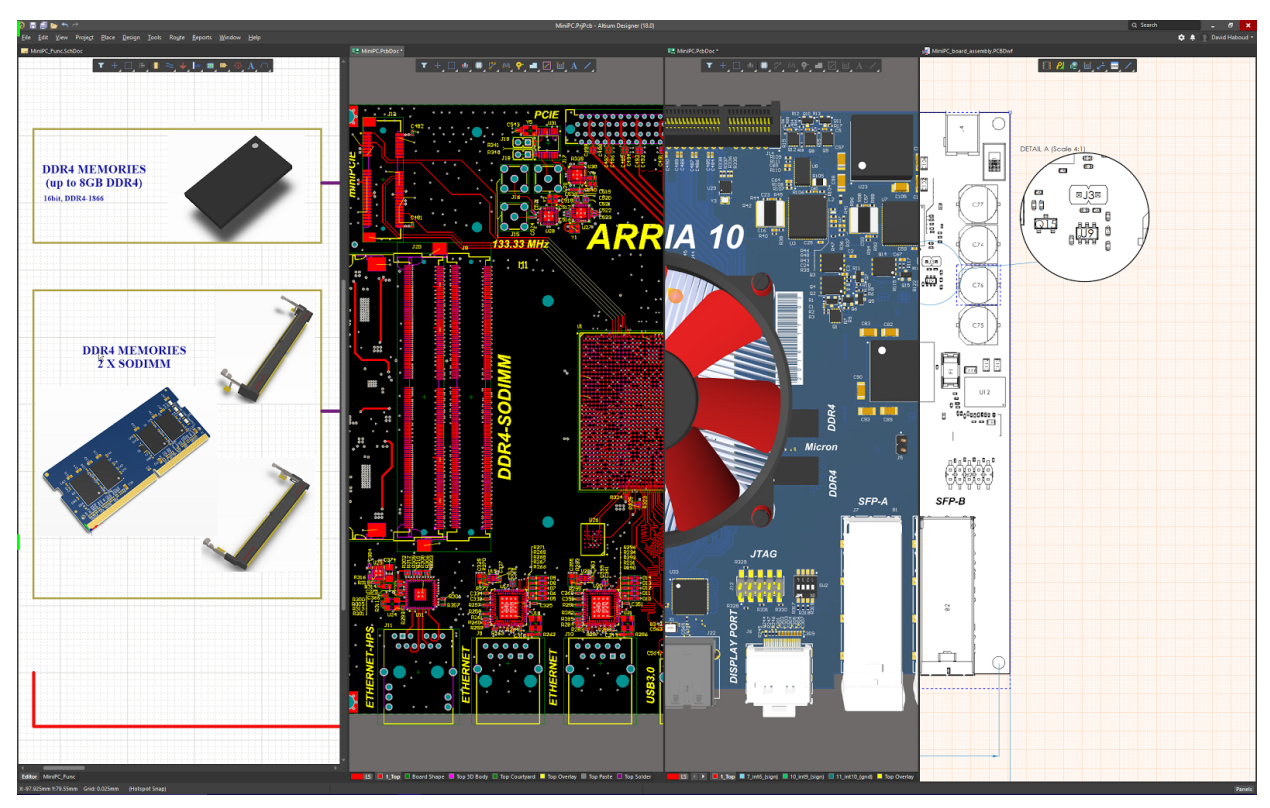

*Altium Designer – Die durchgängigste, einfachste, modernste und leistungsstärkste Lösung für das PCB-Design*

# WAS STEHT IHREM NÄCHSTEN MEISTERWERK IM WEG?

Einige Dinge können sich negativ auf Ihr PCB-Design auswirken. Vielleicht verfehlen Sie in Ihrer aktuellen Design-Umgebung ständig die spezifizierten Mindestanforderungen. Möglicherweise haben Sie auch einige Ihrer Freigabetermine verpasst oder Ihren Kostenrahmen überschritten. Sie verfügen über die Fachkenntnisse, um die perfekte Leiterplatte zu erstellen, aber aus verschiedenen Gründen sind Sie noch immer nicht in der Lage, Ihren Ansprüchen in Hinblick auf funktionale Eleganz gerecht zu werden. Das geht nicht nur Ihnen so. Ihr gesamtes Designteam erlebt ähnliche Probleme - und dies schon seit Jahren. Jetzt haben Sie beschlossen, dass sich hier endlich etwas ändern muss.

Die Komplexität von Elektronikprodukten steigt rasant, mit immer umfangreicherer Elektronik und immer kleineren Leiterplatten. Angesichts dieser Entwicklung können Sie es nicht länger hinnehmen, Ihre Ziele nicht in dem Maße zu erreichen, wie Sie sich das wünschen. Es muss eine Lösung geben. Darüber hinaus muss es eine Komplettlösung sein, die zahlreiche Funktionalitäten vereint, dazu Alleinstellungsmerkmale aufweist und eine Echtzeitverbindung zu Ihrer Lieferkette, eine effektive Verwaltung der Design-Daten, Änderungsverwaltung und eine Wiederverwendung Ihrer Designs sowie eine effiziente Kollaboration über den gesamten ECAD-MCAD Design-Prozess hinweg ermöglicht. Wie können Sie das alles erreichen? Schauen wir uns die Lösungen etwas genauer an, die Altium Designer bietet.

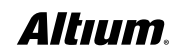

### ORCAD® PCB-PRODUKTE

Unabhängig davon, welches Cadance®-Produkt Sie bisher benutzt haben, ob nun OrCAD® PCB Designer Standard, Professional oder den exklusiven Allegro® PCB Designer, werden Sie bemerken, dass Altium Designer für alle Ihre Designherausforderungen bestens geeignet ist. Mit seinem Forschungs- und Entwicklungsteam von Weltrang verfolgt Altium immer schon das Ziel, die beste Software ihrer Klasse für jeden PCB-Designer anzubieten.

# ALTIUM DESIGNER IM ÜBERBLICK

#### **Eine durchgängige Umgebung für Ihre Design-, Daten- und Freigabeprozesse**

Altium Designer bietet die durchgängigste PCB-ECAD-Designumgebung, die zudem modern, einfach zu erlernen und benutzerfreundlich ist. Sie haben die von Ihnen benötigten Funktionalitäten stets zur Hand, sodass Sie wichtige Entscheidungen bereits früh im Design-Prozess treffen können. Sie können Aufgaben effizienter ausführen und an jeder Stelle des Prozesses Tests und Prüfungen durchführen, sodass Sie immer alles unter Kontrolle haben. Altium Designer bietet zudem nahtlose Schnittstellen zu Analyse-, Synthese- und 3D Mechanik-Software von Drittanbietern.

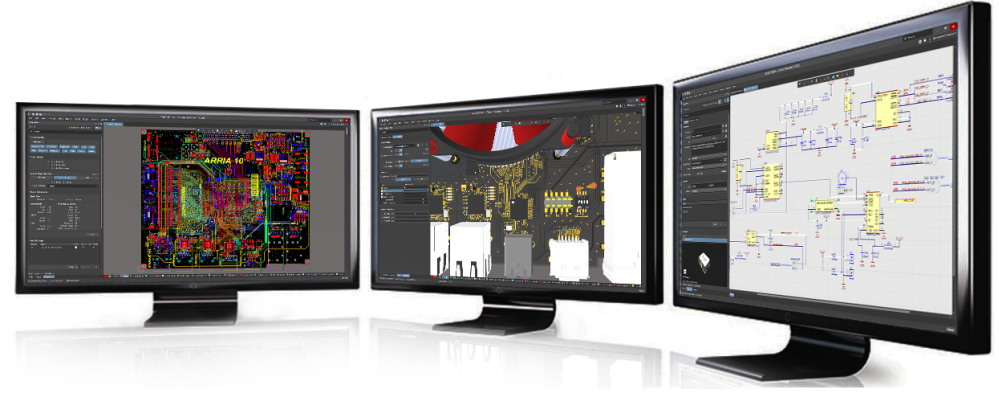

*Einheitliche Designumgebung auf Basis von Native3D™*

Mit dem **modernen Lieferketten-Verwaltungssystem** von Altium Designer haben Sie in Echtzeit den Überblick über Ihre internen und externen Daten aus der Lieferkette sowie Zugang zu allen verfügbaren Daten über verwendete Bauteile. Anstatt auf Bauteile zu setzen, die sich später als nicht oder zu spät lieferbar oder als zu kostspielig erweisen, können Sie also jederzeit während des Design-Prozesses eine intelligentere Bauteilauswahl treffen und die Wahrscheinlichkeit teurer und zeitraubender Nacharbeiten in späteren Designphasen verringern.

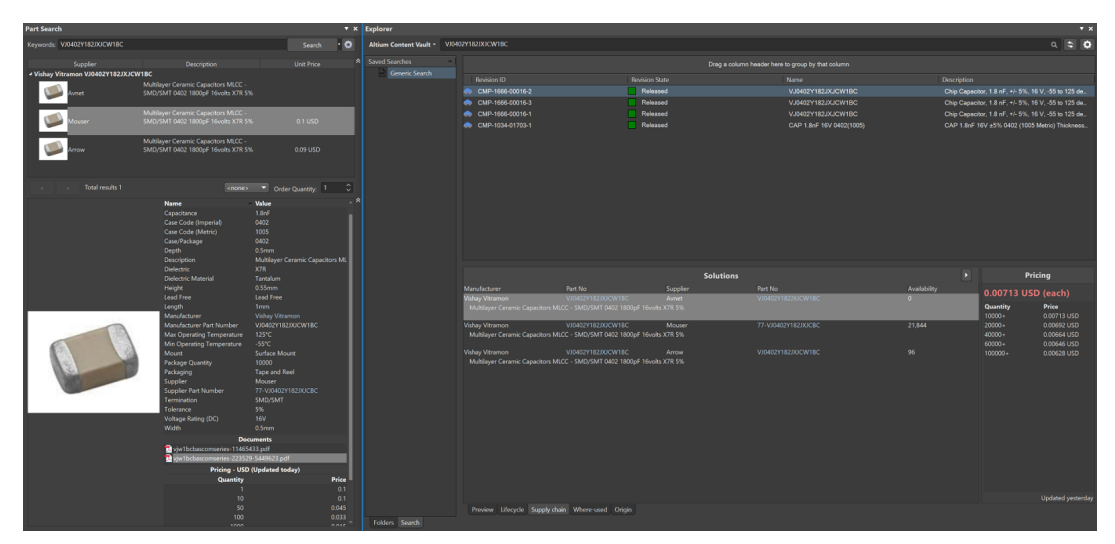

*Informationen aus der Lieferkette in Echtzeit*

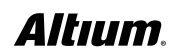

Bauteile, Design-Spezifikationen, Dokumentationen und Revisionen werden alle in einem zentralen Ort gespeichert. Sie können **interne oder externe Versionskontrollsysteme** nutzen, um über alle Aktivitäten Ihres Teams und Ihrer selbst auf dem Laufenden zu bleiben sowie die Arbeit grafisch und logisch zu verifizieren. Anschließend synchronisieren Sie die Daten und verwenden **die integrierte ECO-Funktion,** um sicherzustellen, dass Ihr gesamtes Team **Änderungen automatisch angezeigt** bekommt und sich stets auf die neuesten Dateien und Informationen bezieht.

Zum Konfigurieren und Speichern Ihrer Ausgaben an einem zentralen Ort verwenden Sie den **Output Job Editor.** Sie können ausgewählte Ausgaben als Smart-PDF und **3DPDF** erstellen, Dateien ausdrucken oder erzeugen und sie Ihrem Projekt hinzufügen. Ein und derselbe Output Job kann für beliebig viele Ausgaben konfiguriert werden und ist so zur erneuten Verwendung bereit, wann immer Sie Ihr Projekt aktualisieren.

|                                                         | <b>Outputs</b>      |                                                            |         |  |                                                    | <b>Output Containers</b>                           |                                  |                                     |  |
|---------------------------------------------------------|---------------------|------------------------------------------------------------|---------|--|----------------------------------------------------|----------------------------------------------------|----------------------------------|-------------------------------------|--|
| <b>Name</b>                                             | Data Source         | <b>Output Description</b>                                  | Enabled |  | Container                                          |                                                    |                                  |                                     |  |
| <b>Re</b> Netlist Outputs                               |                     |                                                            |         |  | <b>Full Documentation Package</b>                  |                                                    |                                  |                                     |  |
| Add New Netlist Output]                                 |                     |                                                            |         |  | Release management Available to PCB Release system |                                                    |                                  |                                     |  |
| Simulator Outputs                                       |                     |                                                            |         |  |                                                    |                                                    |                                  |                                     |  |
| <b>El</b> [Add New Simulator Output]                    |                     |                                                            |         |  | 叉                                                  | Path in server                                     |                                  | [Release server]\Full Documentation |  |
| <b>B</b> Documentation Outputs                          |                     |                                                            |         |  |                                                    | <b>Local Path</b>                                  | C:\\Full Documentation           |                                     |  |
| Assembly Drawing                                        | MiniPC Drill.PCBDwf | <b>Draftsman</b>                                           |         |  |                                                    |                                                    |                                  |                                     |  |
| Assembly Drawing (Legacy)                               | MiniPC.PcbDoc       | <b>PCB Prints</b>                                          |         |  |                                                    | <b>Fab data</b>                                    |                                  |                                     |  |
| [Add New Documentation Output]                          |                     |                                                            |         |  |                                                    |                                                    |                                  |                                     |  |
| <b>A In</b> Assembly Outputs                            |                     |                                                            |         |  |                                                    | Release management Available to PCB Release system |                                  |                                     |  |
| [2] [Add New Assembly Output]                           |                     |                                                            |         |  | 巪                                                  | Path in server                                     | [Release server]\[Output Type]\  |                                     |  |
| Fabrication Outputs                                     |                     |                                                            |         |  |                                                    | <b>Local Path</b>                                  | C:\\[Output Type]\               |                                     |  |
| <b>IEM Gerber X2 Files</b>                              | MiniPC.PcbDoc       | Gerber X2 Files                                            |         |  |                                                    |                                                    |                                  |                                     |  |
| <b>ET ODB++ Files</b>                                   | MiniPC.PcbDoc       | $ODE++Files$                                               |         |  |                                                    |                                                    |                                  | Change or Remove                    |  |
| <b>EX NC Drill Files</b>                                | MiniPC.PcbDoc       | <b>NC Drill Files</b>                                      |         |  |                                                    | <b>Verification report</b>                         |                                  |                                     |  |
| [4] [Add New Fabrication Output]                        |                     |                                                            |         |  |                                                    | Release management Available to                    |                                  |                                     |  |
| Report Outputs                                          |                     |                                                            |         |  |                                                    | Path in server                                     | $\Lambda$                        | Generate content →                  |  |
| <b>El</b> [Add New Report Output]                       |                     |                                                            |         |  |                                                    | <b>Local Path</b>                                  | CN.A                             | Generate and publish →              |  |
| ▲ ■ Validation Outputs                                  |                     |                                                            |         |  |                                                    |                                                    |                                  |                                     |  |
| Vault's components states check                         | [Project]           | Server's components states check                           | œ       |  |                                                    |                                                    |                                  |                                     |  |
| Design Rules Check                                      | MiniPC.PcbDoc       | <b>Design Rules Check</b>                                  |         |  |                                                    | <b>Rigid-Flex assembly</b>                         |                                  |                                     |  |
| Differences Report                                      | MiniPC.PcbDoc       | <b>Differences Report</b><br><b>Electrical Rules Check</b> |         |  |                                                    | <b>Release management</b>                          | Available to PCB Release system  |                                     |  |
| Electrical Rules Check<br>图 Footprint Comparison Report | [Project]           |                                                            |         |  | 鳳                                                  | Path in server                                     | [Release server]\Fabrication.wmv |                                     |  |
| <b>Ed</b> [Add New Validation Output]                   | MiniPC.PcbDoc       | <b>Footprint Comparison Report</b>                         |         |  |                                                    |                                                    |                                  |                                     |  |
| <b>Export Outputs</b>                                   |                     |                                                            |         |  |                                                    | <b>Local Path</b>                                  | C:\\Fabrication.wmv              |                                     |  |
| <b>El</b> [Add New Export Output]                       |                     |                                                            |         |  |                                                    |                                                    |                                  |                                     |  |
| PostProcess Outputs                                     |                     |                                                            |         |  |                                                    |                                                    |                                  |                                     |  |
| [Add New PostProcess Output]                            |                     |                                                            |         |  |                                                    |                                                    |                                  |                                     |  |
|                                                         |                     |                                                            |         |  | Ŧ                                                  | [Add New Output Container]                         |                                  |                                     |  |
|                                                         |                     |                                                            |         |  |                                                    |                                                    |                                  |                                     |  |
|                                                         |                     |                                                            |         |  |                                                    |                                                    |                                  |                                     |  |

*Dokumentations-Ausgaben in mehreren Formaten ganz einfach erstellen*

Altium Designer bietet außerdem eine optimierte **Projektfreigabe** mit Design-Regelprüfung und **Validierung für das gesamte PCB-Design.** Damit geben Sie immer präzise Ausgabedaten weiter und wissen, dass die Quellen absolut aktuell sind. Außerdem bietet diese Funktion Ihnen eine visuelle Darstellung Ihres Projektverlaufs, sodass Sie jederzeit Designs aufrufen, modifizieren und wieder freigeben können. Dies beschleunigt den Designprozess und befreit Sie von der Notwendigkeit, Daten und Dokumentation zu reproduzieren. Eine umfangreiche Funktion zur **Wiederverwendung von Designs** reduziert die Fehlerwahrscheinlichkeit und die Zahl der Überarbeitungen, da Sie Zugriff auf validierte und bewährte Designs haben.

# MULTIFUNKTIONALE, MODERNE BENUTZERSCHNITTSTELLE

Die meisten EDA-Werkzeuge, die sich modern nennen, haben im letzten Jahrzehnt keine Veränderung in ihrer Benutzeroberfläche erfahren. Sie sind immer noch nicht auf Einfachheit und Produktivität ausgelegt, die Ansichten sind unübersichtlich und mit Informationen überfrachtet und die Grafiken sind wirklich veraltet. Altium Designer dagegen liefert jetzt eine frische, **moderne Benutzeroberfläche (UI),** die zudem logischer und effizienter ist. Durch Updates, die viele Funktionen erheblich verbessern und konsolidieren, erreichen Entwickler schnell und effizient ihre optimale Produktivität, ohne sich durch zahllose Menüs, Werkzeugleisten und Dialoge arbeiten zu müssen.

Alle Funktionalitäten in Altium Designer können über ein und dieselbe moderne Benutzerschnittstelle aufgerufen werden. Unabhängig davon, für welchen Aspekt des Designprozesses Sie zuständig sind, ermöglicht Ihnen ein einheitliches Auswahl- und Bearbeitungsmodell einen schnellen Wechsel zwischen verschiedenen Aufgaben. Die **kontextsensitive** Benutzerschnittstelle ändert sich, sobald Sie von einem Aspekt bzw. Dokument auf ein anderes umschalten, sodass Ihnen stets die notwendigen und intuitivsten Werkzeuge zur Verfügung stehen. Falls Sie sich auf einen Teilbereich des Design-Prozesses konzentrieren, kann die Benutzerschnittstelle gemäß Ihren Präferenzen konfiguriert werden. Dank **der einheitlichen Gestaltung und Funktionalität** beherrschen Sie auch neue Design-Aufgaben bereits in kürzester Zeit.

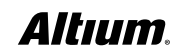

Mit einem einheitlichen, adaptiven Eigenschaftenfester, ob in der PCB-, Schaltplan- oder Bibliotheksdarstellung, können Sie ganz einfach auf Dokumentenoptionen und Eigenschaften von Objekten zugreifen. Das Projektfenster fasst jetzt alle Designdateien und Navigationsdaten an einem Ort zusammen. Dies macht es einfach, die richtigen Informationen über Ihre Design-Struktur zu finden und darauf zuzugreifen, wann immer Sie diese benötigen. Dank der leistungsfähigen Grafik-Engine können Sie im Fenster für die Lagen- und Farbeinstellungen jetzt besser als je zuvor die Sichtbarkeit der Lagen und 3D-Körper sowie die Farben für Systemlagen kontrollieren. Sollten Sie sich an etwas nicht erinnern oder etwas Bestimmtes nicht finden, führen Sie einfach eine globale Suche aus, um entsprechende Objekte oder Befehle zu finden. Die neue Oberfläche in Altium Designer bietet eine sauberere, schlankere und visuell ansprechendere Designumgebung – mit all den leistungsfähigen Features und Funktionalitäten, die Sie gewohnt sind, und die hier jetzt noch leichter zugänglich sind.

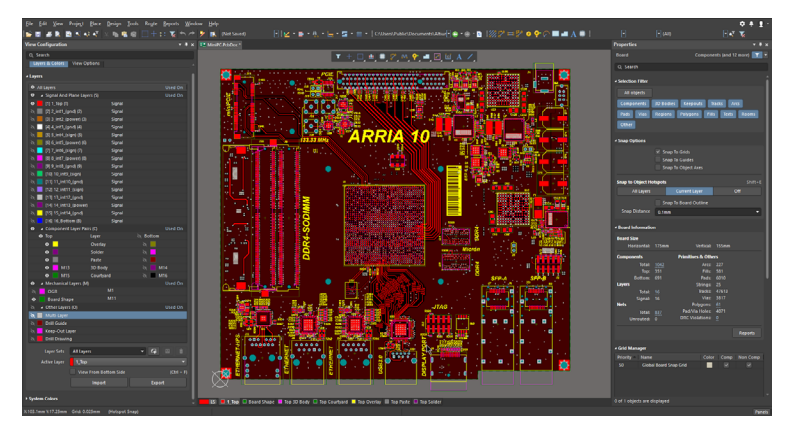

*Moderne, konsolidierte Oberfläche für einen produktiveren Arbeitsablauf*

# VERWALTUNG VON BAUTEILEN UND BIBLIOTHEKEN

Ganz gleich, ob Sie Standard-Orcad®-Bibliotheken, CIP, CIS oder PartLink verwenden, können Sie mit Altium Designer die Lücke zwischen Bibliotheksbauteilen und Informationen des Lieferanten ganz komfortabel schließen.

# INTEGRIERTE VERKNÜPFUNG ZUR LIEFERKETTENVERWALTUNG MIT ALTIUM DESIGNER

Wenn es um Plattformen für das PCB-Design, die Entwicklung und den Produktionsprozess geht, hat sich Altium Designer als führende Komplettlösung bewährt. Einer der grundlegenden Aspekte des Prozesses ist die **enge Verbindung zur Lieferkette**und zur **Bauteilverwaltung in Echtzeit**.

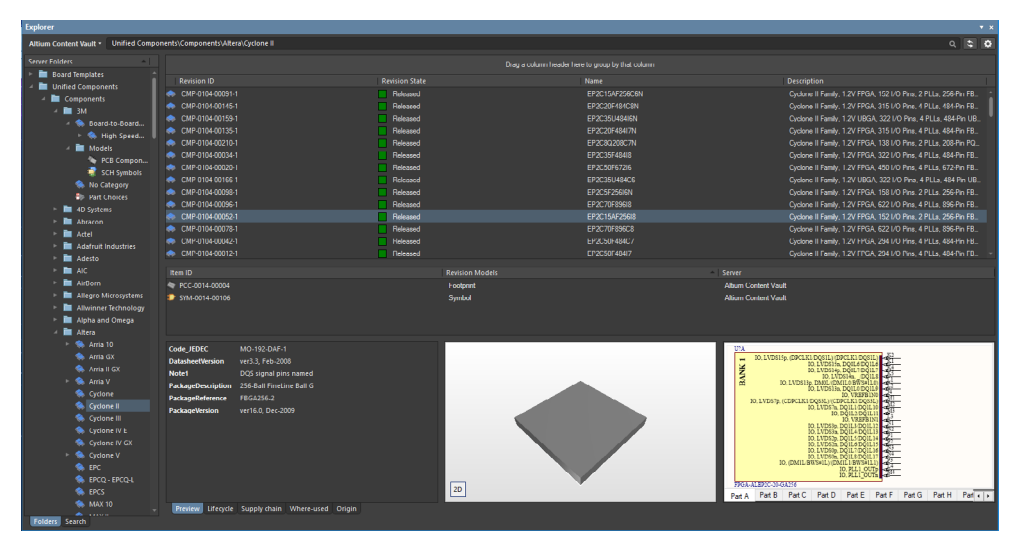

*Einheitliche Verwaltung von Bauteilmodellen*

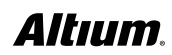

Altium Designer enthält eine Live-Zulieferer-Suchmaschine, mit der Sie bei mehreren Zulieferern gleichzeitig nach Bauteilen suchen und entsprechende Information direkt in die Bauteile in Ihrem Schaltplan übernehmen können. Um den Prozess zu optimieren, werden dann automatisch die Teilenummern für alle Bauteile in Ihrer Stückliste (BoM) überprüft, und Sie erhalten echtzeitaktuelle Preis‑ und Verfügbarkeits-Informationen in einem fortschrittlichen BoM-Werkzeug.

Sie können Bauteile auch direkt aus dem Altium Content Vault in Ihrem Design platzieren. Der Altium Content Vault ist eine cloudbasierte Ressource mit einer Fülle an Inhalten wie etwa Design-Vorlagen und Tausenden von Bauteilen, mit deren Hilfe Sie Ihren Designprozess optimieren können. Die Bauteile verfügen über Lieferketten-Daten mit Links zu Zulieferern, Stückzahlen und Preisen, die dann in Echtzeit in Ihre Stückliste übernommen werden können.

Darüber hinaus umfasst Altium Designer eine integrierte, leistungsstarke parametrische Bauteil-Suchmaschine über Ciiva SmartParts™ und Octopart™. Sie bietet Sofortzugriff auf Informationen, darunter Echtzeit-Preis‑ und Verfügbarkeitsangaben, Alternativen und Lebenszyklus-Status für Millionen von Bauteilen. Mit nur einem Klick haben Sie Zugriff auf Dokumentationen wie etwa Datenblätter und Applikationsschriften mit direkten Links zu den Webseiten der Zulieferer.

#### **Echtzeit-Stücklistenverwaltung in Altium Designer - ActiveBoM**

ActiveBOM® bietet vom ersten Schritt an eine Live-Darstellung des Designs, in der sie frühzeitig und fortlaufend wichtige Lieferketten-Informationen wie etwa Verfügbarkeit und Preise einsehen können. ActiveBOM erleichtert die Echtzeit-Kostenberechnung und Nachverfolgung eines Leiterplatten-Designs. Damit steht nun ein System zur Verfügung, das Sie effektiv und effizient darin unterstützt, Kosten und Verfügbarkeit der in Ihrem Projekt verwendeten Bauteile zu verwalten. Damit können Sie einen Zielpreis für jedes einzelne Bauteil festlegen. Verfolgen Sie, wie sich die tatsächlichen Kosten zu diesen Schätzungen verhalten und lassen Sie sich rechtzeitig benachrichtigen, wenn sich Preissteigerungen oder Lieferzeitprobleme abzeichnen. Außerdem haben Sie schnell den Überblick über die Lieferbarkeit von Bauteilen und werden bei Risiken in der Verfügbarkeit eines ausgewählten Bauteils (z. B. wenn ein Bauteil in den End-of-Life-Status übergeht) benachrichtigt. ActiveBOM ermöglicht die Auswahl pinkompatibler Alternativbauteile direkt in der Stückliste, was als alternative Bauteilauswahl bezeichnet wird. Durch die pinkompatiblen Alternativbauteile werden die durch Lieferkettenprobleme verursachten Risiken für die Fertigung nahezu vollständig eliminiert. Sie können also den Entwicklungsprozess fortsetzen und dabei mögliche Pannen in der Fertigung einkalkulieren, die Markteinführung beschleunigen und unerwartete Kosten sowie Design-Änderungen minimieren.

| ▤                   | க<br>m                                                                                   | Add new $\blacktriangledown$<br>$+$ $-$         | <b>Reset Supply Chain</b> |                          |                                            |                                 |                         |                                                                        |                        | <b>C</b> Refresh<br>Q Search |                |                     |
|---------------------|------------------------------------------------------------------------------------------|-------------------------------------------------|---------------------------|--------------------------|--------------------------------------------|---------------------------------|-------------------------|------------------------------------------------------------------------|------------------------|------------------------------|----------------|---------------------|
| <b>Item Details</b> |                                                                                          |                                                 |                           |                          |                                            |                                 | <b>Primary Solution</b> |                                                                        |                        |                              |                |                     |
|                     | Line #                                                                                   | Name                                            | <b>Description</b>        | Designator               | Quantity                                   |                                 | <b>Revision Status</b>  | Manufacturer 1                                                         | Manufacturer PartNo 1  | Manufacturer Lifecycle 1     | Supplier 1     |                     |
|                     |                                                                                          | 74754-0101                                      | SFP+ Cage, Single         | <b>B1.B2</b>             |                                            | $\overline{2}$                  | Out of date             | <b>Molex</b>                                                           | 74754-0101             | <b>Volume Production</b>     | Mouser         | A                   |
| $\overline{2}$      | 2                                                                                        | CGB2A1X5R1E10.                                  | Chip Capacitor, 1.        | C1. C4C7. C23            |                                            | 19                              | Up to date              | <b>TDK</b>                                                             | CGB2A1X5R1E105K0       | <b>Volume Production</b>     | Avnet          | $\bullet$           |
| 3                   | з                                                                                        | ECJ-0EC1H680J                                   | Chip Capacitor, 68.       | C106                     |                                            |                                 | Up to date              | Panasonic                                                              | ECJ-0EC1H680J          | Obsolete                     | Digi-Key       | $\mathbf{A}$        |
| $\overline{a}$      | $\overline{A}$                                                                           | C3216X5R1A476                                   | Chip Capacitor, 47        | C11. C12. C18C.          |                                            | 24                              | Up to date              | <b>TDK</b>                                                             | C3216X5R1A476M16       | <b>Volume Production</b>     | Avnet          | $\mathbf{A}$        |
| 5                   | 5                                                                                        | GRM155R61A224                                   | Chip Capacitor, 22.       | C13 C15 C16 C2           |                                            | 27                              | Up to date              | Murata                                                                 | GRM155R61A224KE1       | <b>Volume Production</b>     | Arrow          | ø                   |
| 6                   | 6                                                                                        | VJ0402Y153JXQP                                  | Chip Capacitor, 15.       | C14, C24, C33, C4        |                                            | $\overline{7}$                  | Up to date              | <b>Vishay Vitramon</b>                                                 | VJ0402Y153JXQPW1.      | <b>Volume Production</b>     | Mouser         | ◉                   |
| $\overline{7}$      |                                                                                          | CGJ2B2X7R1E22                                   | Chip Capacitor, 2.        | C107                     |                                            |                                 | Out of date             | <b>TDK</b>                                                             | CGJ2B2X7R1E222K0       | <b>Volume Production</b>     | Arrow          | А                   |
| $\mathbf{a}$        | R                                                                                        | GRM1535C1H560                                   | Chip Capacitor, 56        | C108                     |                                            |                                 | Up to date              | Murata                                                                 | GRM1535C1H560JD.       | <b>End of Life</b>           | Mouser         | А                   |
| 9                   | 9                                                                                        | ECJ-0EC1H270J                                   | Chip Capacitor, 27_       | C17, C51                 |                                            | $\overline{2}$                  | Up to date              | Panasonic                                                              | ECJ-0EC1H270J          | Obsolete                     | Avnet          | A                   |
| 10                  | 10                                                                                       | GRM155R71H103.                                  | Chip Capacitor, 10.       | C2. C3. C67. C70         |                                            | 20                              | Up to date              | Murata                                                                 | GRM155R71H103KA8       | <b>Volume Production</b>     | Mouser         | $\bullet$           |
| 11                  | 11                                                                                       | <b>ECJ-0EC1H150J</b>                            | Chip Capacitor, 15.       | <b>C48 C64</b>           |                                            | $\overline{2}$                  | Up to date              | Panasonic                                                              | ECJ-0EC1H150J          | Obsolete                     | Digi Key       | А                   |
| 12                  | 12                                                                                       | C1005X7R1E104M                                  | Chip Capacitor, 0         | C68, C69, C79, C1.       |                                            | 132                             | Up to date              | <b>TDK</b>                                                             | C1005X7R1E104M         | <b>Volume Production</b>     | Mouser         | A                   |
| 13                  | 13                                                                                       | <b>FFH-7A1F331P</b>                             | Aluminum Electrol         | C74C77                   |                                            | $\boldsymbol{A}$                | Up to date              | Panasonic                                                              | EEH-ZA1E331P           | <b>Volume Production</b>     | Avnet          | ◉                   |
| 14                  | 14                                                                                       | C1005C0G1H220                                   | Chip Capacitor, 22        | C8. C27. C36             |                                            | $\overline{\mathbf{3}}$         | Up to date              | <b>TDK</b>                                                             | C1005C0G1H220J05       | <b>Volume Production</b>     | Mouser         | $\ddot{\mathbf{0}}$ |
| 15                  | 15                                                                                       | 6TPF330M9L                                      | <b>Tantalum Capacito</b>  | C80, C81, C87, C8.,      |                                            | 6                               | Up to date              | Panasonic                                                              | 6TPF330M9L             | <b>Volume Production</b>     | Famell         | ◎                   |
| 16                  | 16                                                                                       | GRM31CR60J107                                   | Chip Capacitor, 10.       | C82 C84 C89              |                                            | 35                              | Up to date              | Murata                                                                 | GRM31CR60J107ME.       | <b>Volume Production</b>     | Famell         | А                   |
| 17                  | 17                                                                                       | GRM31CR61E226.                                  | Chip Capacitor, 22.       | C9. C10. C28. C29.       |                                            | 22                              | Up to date              | Murata                                                                 | GRM31CR61E226KE        | <b>Volume Production</b>     | Arrow          | $\mathbf{A}$        |
| 18                  | 18                                                                                       | VJ0402Y182JXJC.                                 | Chip Capacitor, 1         | C <sub>94</sub>          |                                            |                                 | Up to date              | <b>Vishay Vitramon</b>                                                 | VJ0402Y182JXJCW1       | <b>Volume Production</b>     | <b>Mouser</b>  | ◉                   |
| 19                  | 19                                                                                       | GRM155R71E473                                   | Chip Capacitor, 47.       | C110                     |                                            |                                 | Up to date              | <b>Murata</b>                                                          | GRM155R71E473KA8       | <b>Volume Production</b>     | Avnet          | ۰                   |
| 20                  | 20                                                                                       | GRM155R71E223                                   | Chip Capacitor, 22        | C111                     |                                            |                                 | Up to date              | Murata                                                                 | GRM155R71E223KA6       | <b>Volume Production</b>     | Avnet          | ◎                   |
| 21                  | 21                                                                                       | GRM155R71H681.                                  | Chip Capacitor, 68.       | C117                     |                                            |                                 | Up to date              | Murata                                                                 | GRM155R71H681KA0       | <b>Volume Production</b>     | Arrow          | ø                   |
| 22                  | 22                                                                                       | GRM033R60J104                                   | Chip Capacitor, 10        | C118C130, C14.           |                                            | 226                             | Up to date              | Murata                                                                 | GRM033R60J104KE1       | <b>Volume Production</b>     | Arrow          | А                   |
| 23                  | 23                                                                                       | GRM188R61A225                                   | Chip Capacitor, 2         | C297, C329, C355.        |                                            | 10                              | Up to date              | Murata                                                                 | GRM188R61A225KE3.      | Unknown                      |                | $\mathbf{A}$        |
| 24                  | 24                                                                                       | GRM155R71H472                                   | Chip Capacitor, 4         | C308                     |                                            | -1                              | Up to date              | Murata                                                                 | GRM155R71H472KA0       | <b>Volume Production</b>     | Avnet          | $\bullet$           |
| 25                  | 25                                                                                       | C2012X5R1C106K                                  | Chip Capacitor, 10.       | C330, C356, C370.        |                                            | $10-10$                         | Up to date              | <b>TDK</b>                                                             | C2012X5R1C106K08.      | <b>Volume Production</b>     | <b>Digikey</b> | <b>A</b> .          |
|                     |                                                                                          |                                                 |                           |                          |                                            |                                 |                         |                                                                        |                        |                              |                |                     |
|                     |                                                                                          | 130 of 130 lines visible   Current variant: 4GB |                           |                          |                                            |                                 |                         |                                                                        |                        |                              |                |                     |
|                     | Add Solution Y                                                                           |                                                 |                           |                          |                                            |                                 |                         |                                                                        |                        |                              |                |                     |
|                     | <b>Manufacturer Part</b>                                                                 |                                                 |                           |                          | <b>Favorite Suppliers</b>                  |                                 |                         |                                                                        |                        |                              |                |                     |
| <b>PRIMARY</b>      |                                                                                          | Stock: 28k S0.14 min                            |                           | <b>Volume Production</b> |                                            |                                 |                         |                                                                        |                        |                              |                |                     |
|                     |                                                                                          |                                                 |                           |                          | 4 Mouser                                   |                                 | $1 -$                   | $2 -$                                                                  |                        |                              |                |                     |
|                     | Vishav Vitramon VJ0402Y153JXOP<br>Multilayer Ceramic Capacitors MLCC - SMD/SMT 0402 0.01 |                                                 |                           |                          | 77-VJ0402Y153JXQPBC<br><b>Stock: 28035</b> | Order qty: 7                    | こ曲                      | VJ0402Y153JXQPW1BC<br>Stock: 0                                         | こ曲<br>Order atv: 50000 |                              |                |                     |
|                     |                                                                                          | <b>Datasheet</b>                                |                           | ★★★★★ ■                  | <b>Unit: \$0.14</b>                        | Order: \$0.98                   |                         | Unit: \$0.0083                                                         | Order: \$415.00        |                              |                |                     |
|                     |                                                                                          | 2 SPN(s) available                              |                           |                          | 1 @ \$0.14<br>50 @ \$0.12                  | 10 @ \$0.14<br><b>Show more</b> |                         | 100000 @ \$0,00805<br>50000 @ \$0,0083<br>200000 @ \$0.00772 Show more |                        |                              |                |                     |

*ActiveBOM - Echtzeit-Kostenschätzung & Bauteil-Verfügbarkeit*

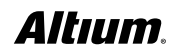

# SCHALTPLANERSTELLUNG – EIN ALLEINSTELLUNGSMERKMAL VON ALTIUM DESIGNER

Die Technologie zur Schaltplanerfassung in Altium Designer wird schon seit langem als Alleinstellungsmerkmal gewürdigt. Entwickler wie Designer sind der Ansicht, dass die Schaltplan-Features von Altium Designer leicht zu erlernen sind, sodass die Produktivität bei allen Designs von relativ einfachen, einseitigen Projekten bis hin zu vielseitigen Schaltplänen mit komplexen hierarchischen Strukturen enorm gesteigert wird. **Ein Schaltplan lässt sich schnell und einfach mithilfe intuitiver Dialoge erstellen** – z. B. Einrichten des Arbeitsbereichs und Definition von Design-Parametern, Eigenschaften und den dazugehörigen Dokumenten. Dies ermöglicht Ihnen die sofortige Versionsverwaltung. Sie können passende Bauteile aus den Bibliotheken und Datenbanken der Zulieferer in Echtzeit auswählen und einfügen. Netze, Busse und Netznamen lassen sich zudem unglaublich schnell erstellen.

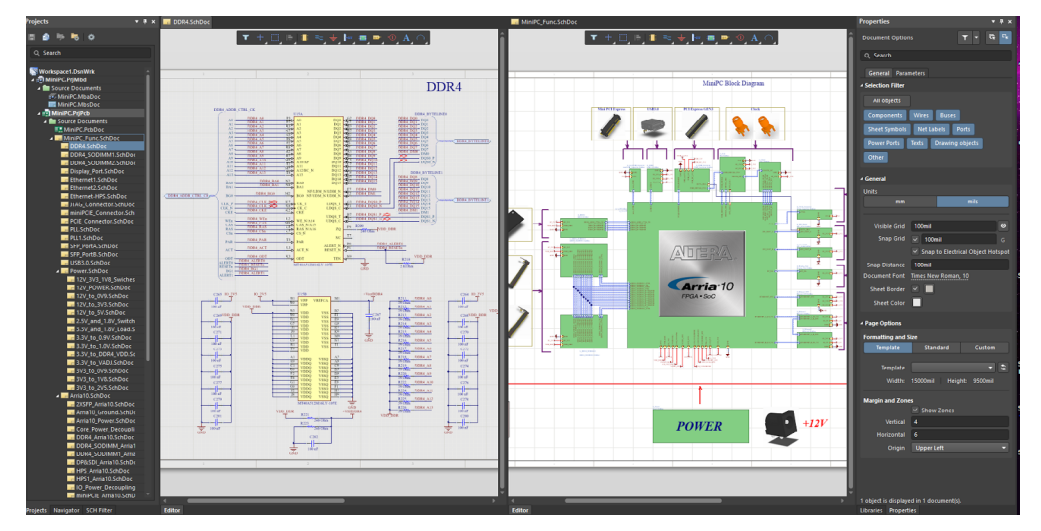

*Moderner und leistungsfähiger, durchgängiger Schaltplaneditor*

Eine Schlüsselfunktion von Altium Designer ist die intuitive Methode zum Erstellen von Bauteilklassen, Netzklassen und Platzierungsräumen. Wird Schaltung zum PCB übertragen, können diese Informationen automatisch generiert werden – ein erheblicher Vorteil für die Erstellung eines gut strukturierten, hierarchischen Designs. Mithilfe dieser Funktion können Sie Ihr Projekt effizient kompilieren und prüfen, ob die Schaltungen korrekt erstellt und verbunden worden sind. Altium Designer bietet überdies leistungsstarke ECO-Funktionen, mit denen Sie einen Schaltplan auf ein neues PCB übertragen, Änderungen an einem bestehenden Design entweder im Schaltplan oder auf dem PCB vornehmen, **Schaltplan und Leiterplatte synchronisieren,** beide miteinander vergleichen und Abweichungen beheben können.

# ERSTELLEN SIE MIT ALTIUM DESIGNER OPTIMAL STRUKTURIERTE UND EFFIZIENTE LEITERPLATTEN

Eine gut strukturierte und effiziente Platzierung ist entscheidend für Ihr PCB. Sie können Bauteile **dynamisch platzieren und verschieben**, andere Bauteile auf Ihrem Layout mit verschieben oder an ihnen ausrichten. Spezielle Funktionen ermöglichen Ihnen dasenkomplizierte **automatische Ausrichtung mehrerer Bauteile.** Ein Alleinstellungsmerkmal dieses PCB-Editors ist seine Fähigkeit, Objekte im Arbeitsbereich zu filtern bzw. zu maskieren. Dabei werden nur die Objekte normal dargestellt, die von Interesse sind. Alle anderen Objekte sind verblasst dargestellt. Wenn Sie im entsprechenden Panel einen Netznamen auswählen, ändert sich die Darstellung des Arbeitsbereichs. Der Arbeitsbereich wird vergrößert und alles andere, bis auf die Anschlussflächen und die Verbindungslinien oder die bereits verlegte Leiterbahn, wird blasser dargestellt. Alternativ können Sie auch eine, mehrere oder alle Verbindungslinien komplett ausblenden. Das Interactive Routing enthält **Multi-Routing, Any-Angle, Push-and-Shove, Follow-Me, differentielle Paare** und eine **Funktion zur automatischen Vervollständigung**, mit der Sie Ihr Routing schneller abschließen können. Ein weiteres Merkmal von Altium Designer ist der Layer Stack Manager, in dem die Signal- und Kupferlagen definiert werden. Die Attribute zur Darstellung der Lagen und das Hinzufügen benutzerdefinierter Lagen werden über den View Configurations-Panel kontrolliert.

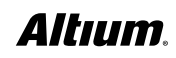

# DESIGN-REGELN UND VORGABEN IN ALTIUM DESIGNER

Getreu seinem durchgängigen Wesen hält Altium Designer einen optimierten **Editor für Design-Regeln und Vorgaben bereit.** In ein und demselben Editor können Sie Regeln suchen, erstellen, priorisieren, bearbeiten, duplizieren, löschen und ihren Geltungsbereich definieren – **mit sofortigem optischem Feedback.** Zudem können Sie eine Regelvorlage für die spätere Wiederverwendung exportieren. Regeln werden in eine überschaubare Zahl von Kategorien unterteilt. Mithilfe eines Editors werden Regeltypen definiert und ihre Attribute zugewiesen. Regeln werden hierarchisch organisiert und als Baum dargestellt. Eine Übersichtsfunktion liefert eine tabellarische Zusammenfassung für die unkomplizierte Prüfung.

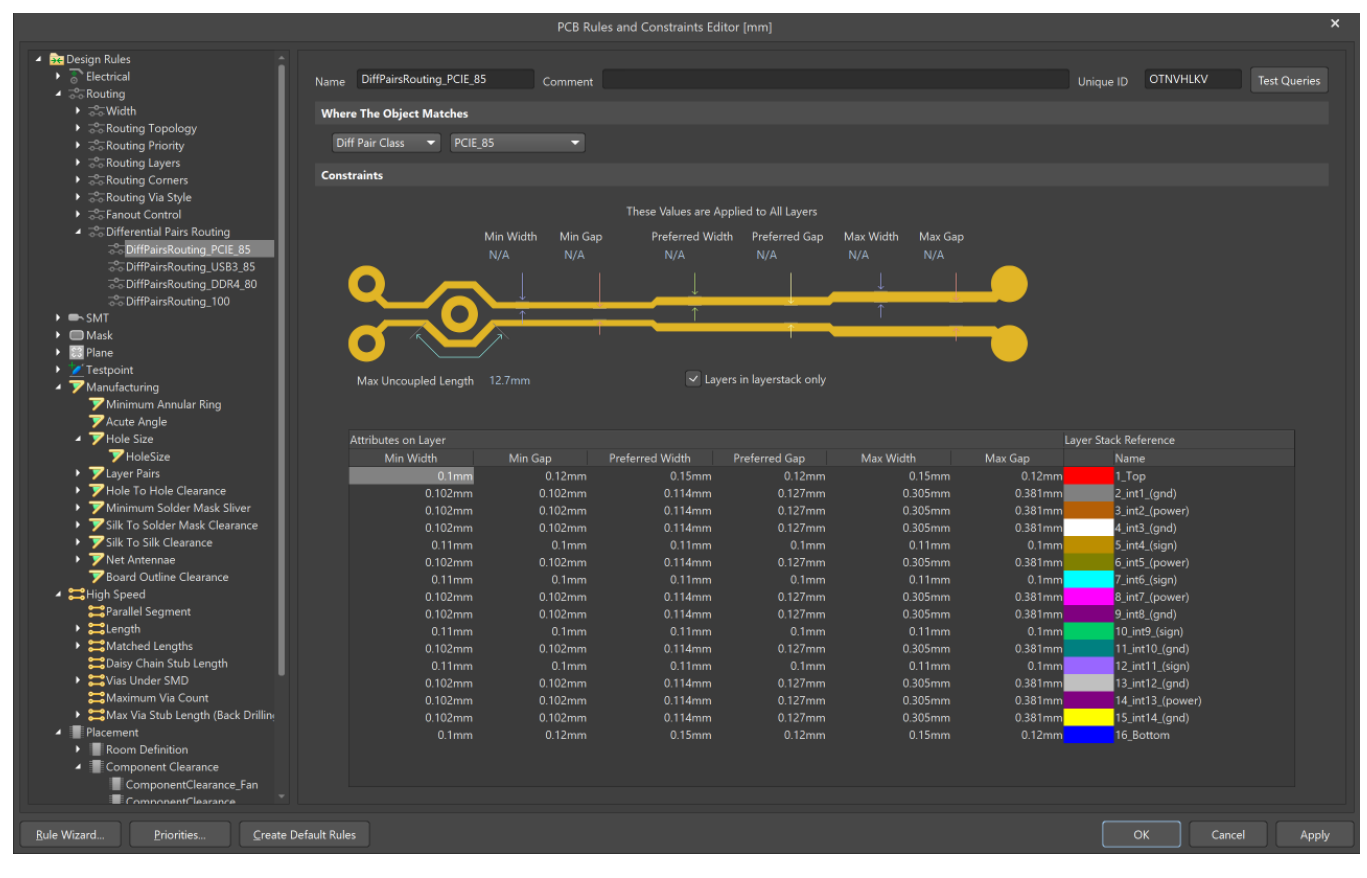

*Vorgabengeführtes PCB-Design mit Design-Regelprüfung*

Beachten Sie bei der Evaluierung, dass die **Definition einer Regel auf einer von Ihnen erstellten Abfrage beruht**, mit der Sie alle betroffenen Objekte einschließen, auf welche die Regel angewendet werden soll. Sie können genau festlegen, welche Priorität eine Regel hat und wie sie mithilfe der Abfrage auf die Zielobjekte angewandt wird. Sie können sogar mehrere Regeln desselben Typs definieren, die jeweils für ein anderes Objekt oder eine andere Klasse bestimmt sind. Der Zugriff auf die Abfragen ist bei jeder Regel einfach. Erweiterte Abfragen können mithilfe des intuitiven Query Builders erstellt oder direkt im Regeleditor beschrieben werden.

Neben der Definition der Regeln kann auch die Priorität durch den Benutzer bestimmt werden. Die Kombination von Regelund Prioritätsdefinition gibt Ihnen ein sehr leistungsstarkes Instrument an die Hand und verleiht Ihnen ein bisher einmaliges Maß an Kontrolle. Damit können Sie die Design-Regeln für Ihre Leiterplatte präzise festlegen. Eine neue Regel kann auch mit Hilfe des New Rule-Assistenten erstellt werden. Dieser Assistent führt Sie Schritt für Schritt durch die Definition einer Regel, ihres Geltungsbereichs und ihrer Priorität.

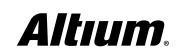

# SCHNELLES UND HOCHWERTIGES ROUTING IN ALTIUM DESIGNER - ACTIVEROUTE®

Das in Altium Designer enthaltene ActiveRoute führt eine neue Herangehensweise im Bereich des interaktiven Routings ein – Sie müssen nur die Verbindungen wählen, woraufhin ActiveRoute hochwertige Routings in einem Bruchteil der Zeit erstellt, die man für ein manuelles Routing aufwenden müsste. Anstatt einen Autorouter sein Bestes versuchen zu lassen, die gesamte Leiterplatte zu routen, trägt ActiveRoute der Tatsache Rechnung, dass das Leiterplattendesign ein höchst interaktiver Vorgang ist, bei dem die besten Ergebnisse von geschulten Entwicklern hervorgebracht werden, denen leistungsfähige Werkzeuge zur Verfügung stehen. Altium Designer ermöglicht Ihnen genau dies, mit seiner einfachen, intuitiven Kontrolle über die Auswahl der Verbindungen oder des jeweils relevanten Routings.

Im Gegensatz zu anderen interaktiven Routingtechologien arbeitet ActiveRoute **auf mehreren Lagen gleichzeitig** und **hält sich dabei an Ihre Designvorgaben,** damit Sie sich keine Sorgen wegen der Verletzung von Design-Regeln machen müssen. Ebenso unterstützt es natürlich moderne Designtechniken wie differenzielle Leiterpaare und bereichsbasierte Leiterbahnbreiten. ActiveRoute ermöglicht Breakouts und Routings für große BGAs mit kleinen Anschlussrastern, indem Sie dem Programm sagen, wo es routen soll (d. h. Lagenauswahl, **Führungspfad zeichnen)** und es dann die Arbeit für Sie machen lassen.

Ergänzend zu ActiveRoute, kann die **Glossing-Engine** ausgewählte Leiterbahnen sorgfältig analysieren, säubern und verkürzen. Die Glossing-Engine beinhaltet einen praktischen "Retrace Selected"-Befehl, mit dem sich ausgewählte Leiterbahnen an aktuelle Routing-Regeln anpassen lassen. So lassen sich zum Beispiel bestehende Stromversorgungs-Leitungen verbreitern oder differenzielle Leiterpaare an neue Breiten- und Abstandseinstellungen anpassen. Durch das gleichzeitige Routing auf verschiedenen Lagen wird das Routing schneller, die Verteilung der Leiterbahnen gleichmäßiger und die Möglichkeiten, Routings zu Ende zu führen, verbessern sich. Das Ergebnis sind elegante, fachmännische und aufgeräumte Leiterbahnführungen wie von Hand, jedoch ohne die stundenlange manuelle Arbeit.

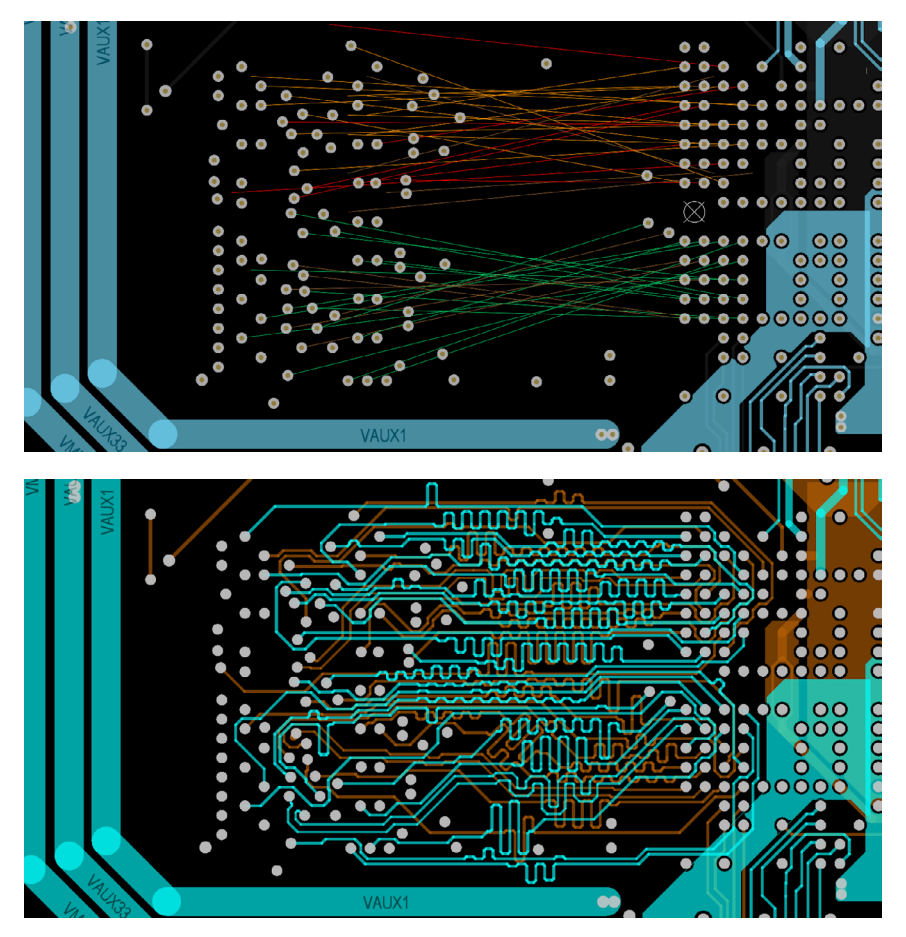

*ActiveRoute mit Längenanpassung – vorher und nachher (<25 Sekunden später!)*

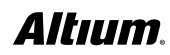

# WEITERE PLATZIERUNGS- UND ROUTING-FUNKTIONALITÄTEN ALS ALLEINSTELLUNGS-MERKMALE VON ALTIUM DESIGNER

Die leistungsstarke Routing-Technologie von Altium-Designer umfasst das Routing von differenziellen Leiterpaaren, die Visualisierung zulässiger Routing-Bereiche, Längenabgleiche, definierbare Bereiche für spezielle Regeln für eine dynamische Routinganpassung, Hinzufügen/Entfernen von Teardrops, **DDR3/4- und USB-3-xSignal-Assistent,** Hinzufügen/Entfernen von Stitching-Vias und Shielding, Duplizierung sich wiederholender Schaltungsteile, Platzierung der Leiterplatte im Mehrfachnutzen inklusive Erstellung der dazugehörigen Fertigungsdaten und vieles mehr. Zudem können Sie Ihre bewährtesten Designs als Managed Sheets oder Snippets speichern, teilen und wiederverwenden. Zudem haben Sie noch mehr Kontrolle über Abstandsprüfungen durch leistungsstarke Regelprüfungen der Abstände zwischen Testpunkten zu Testpunkten und Lötaugen für bedrahtete Bauteile. **Benutzerdefinierbare Optionen für die Öffnung der Lötstoppmasken** von der Loch- oder Pad-Kante bieten zudem noch mehr Präzision.

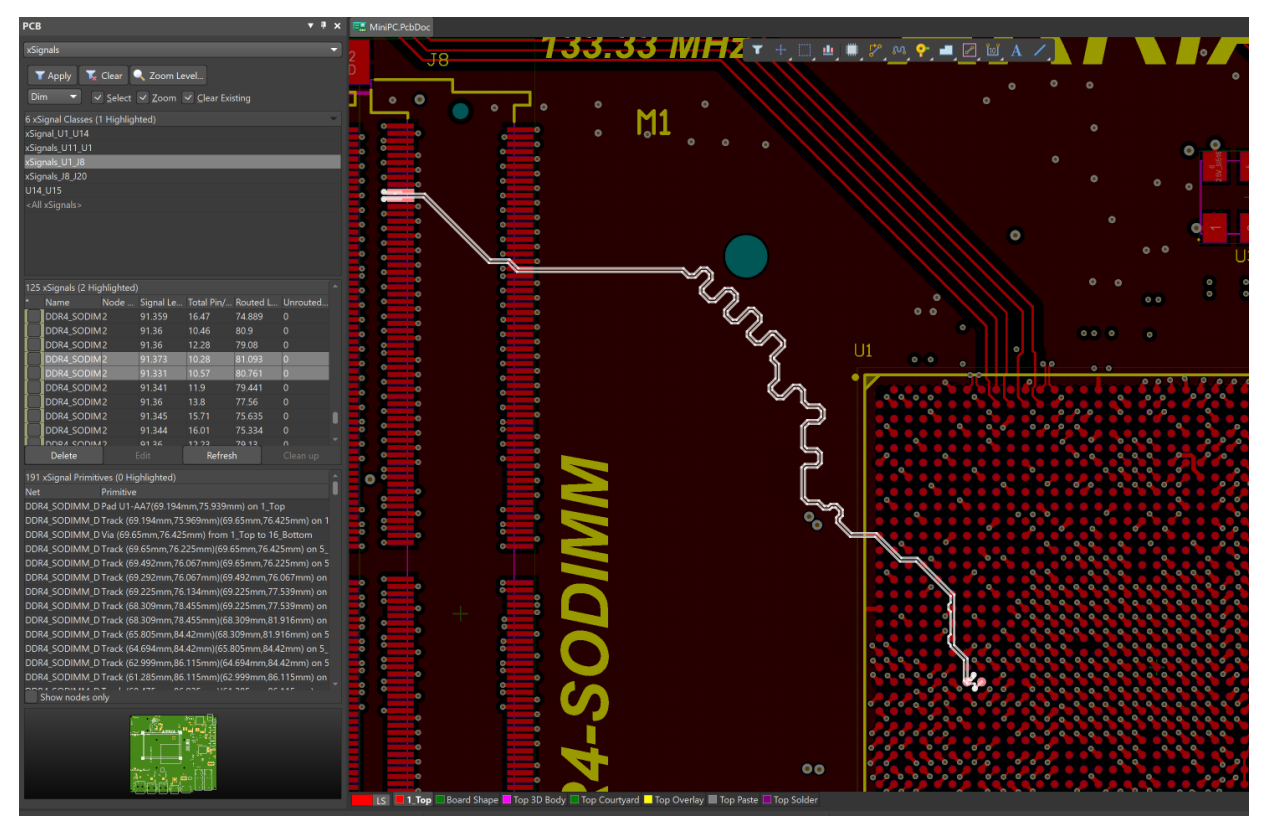

*xSignals – Automatische Erstellung von High-Speed Topologien*

Altium Designer war 2014 die erste Software auf dem Markt für PCB-Tools, die das Rigid-Flex-Design in 3D unterstützte. Mit dieser leistungsstarken Technologie können Sie mühelos entsprechende Bereiche definieren und Ihr Rigid-Flex-Layout intelligent routen, bevor Sie das Ergebnis in Native 3D dynamisch visualisieren, um in Echtzeit sicherzugehen, dass die Faltung der Leiterplatte keine Abstandsvorgaben von Bauteilen verletzt den Lagenaufbau Sie dann das gefaltete mechanische Modell der Baugruppe in MCAD, um die perfekte Passform im Gehäuse zu garantieren.

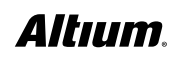

# ECHTE MCAD-KOLLABORATION MIT NATIVE 3D IN ALTIUM DESIGNER

Altium Designer war das erste Produkt für das PCB-Design, das eine echte ECAD/MCAD-Kollaboration mit **Bearbeitungsfunktionen in Native 3D** bot, um Designänderungen darzustellen, zu vergleichen, zusammenzuführen, zu verfolgen und zu kommentieren. Das Produkt ermöglicht die nahtlose Integration elektrischer und mechanischer Designdaten in Ihren Arbeitsablauf, sodass Designer **jede einzelne Änderung in Echtzeit verfolgen können**. Dadurch kann die Entwicklung elektrischer und mechanischer Bauteile parallel erfolgen. Sie können Ihre Bauteile mit Extrusions-, STEP-, SolidWorks- oder Parasolid-Modellen ausstatten. Sie können präzise erkennen, ob Ihre Leiterplatte in das mechanisches Gehäuse passt, um jegliche Kollisionsfehler in Sekunden zu beheben. Zudem können Sie in Echtzeit eine Kollisionsprüfung für Bauteile und mechanische Gehäuse vornehmen und **STEP-Modelle Ihrer gefalteten Leiterplatten generieren**.

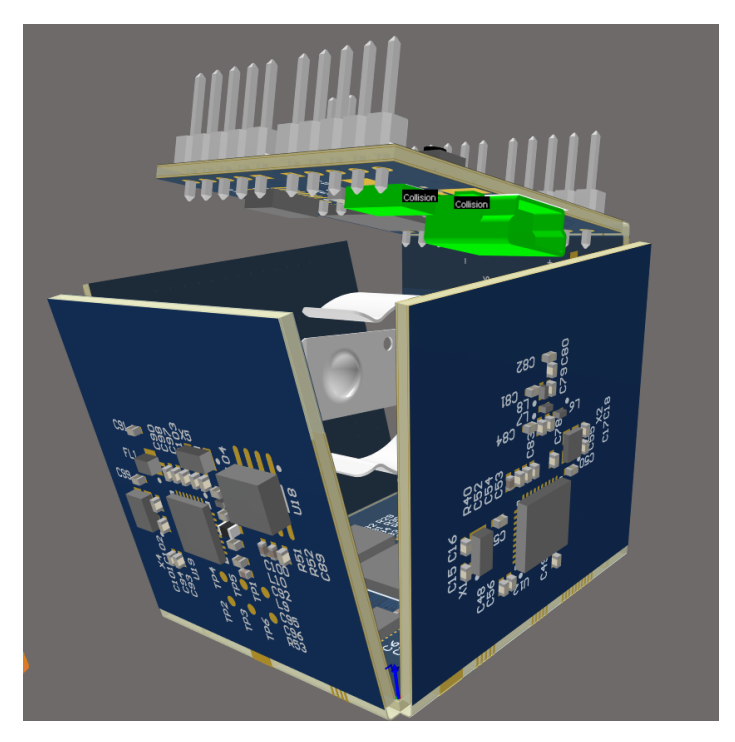

*PCB-Kollisionen schon während der Arbeit in 3D erkennen*

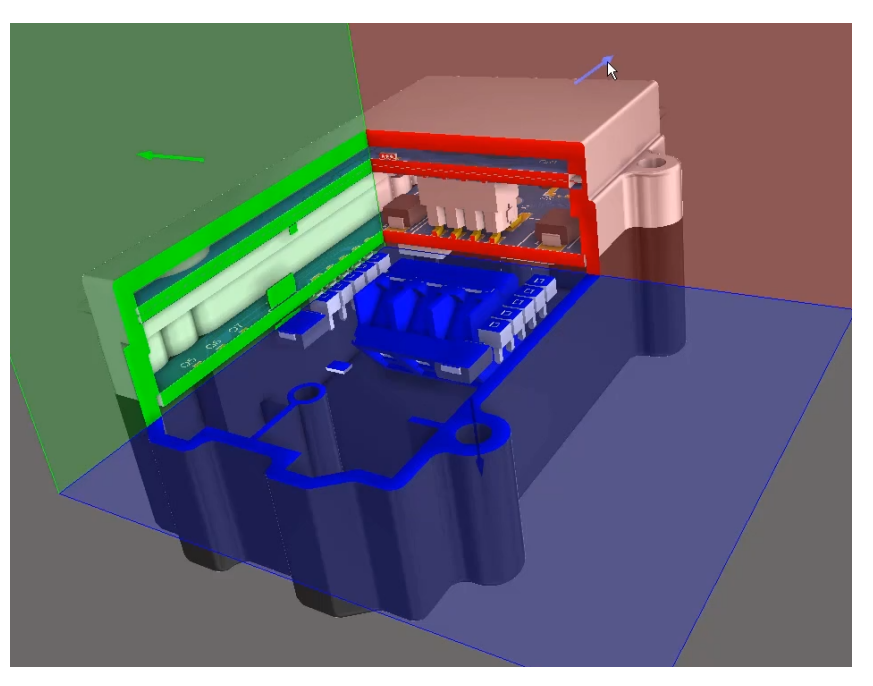

*Gehäusepassform-Prüfung für Multiboard-Baugruppen mit Querschnittsansicht*

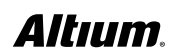

Leiterplatten sind keine Insellösungen, sondern werden oft gemeinsam mit anderen Leiterplatten verbaut, die dann in einem Gehäuse untergebracht werden müssen. Deshalb unterstützt Altium Designer jetzt das Erstellen und Verwalten von Multi-Board-Baugruppen. Sie können die logische (Schaltplan-)Struktur des Systems in einem Multi-Board-Schaltplan definieren, wobei sich jeder logische Block des Multi-Board-Schaltplans auf ein physisches (PCB-)Design bezieht. Das physische Multi-Board-Design wird dann erstellt, indem das Systemdesign in ein Multi-Board-Baugruppendesign übertragen wird. Dies befähigt Entwickler, auf Systemebene zu überprüfen, wie ihre "untergeordneten" PCBs unter Wahrung der Integrität der Pin- und Netz-Konnektivität elektrisch und physisch verbunden sind.

Altium Designer gibt Ihnen Gestaltungs-Freiraum, indem Sie mehrere Leiterplatten zusammenstecken können, und liefert Ihnen die Werkzeuge, um sämtliche Verbindungen des Systems zu verwalten, Konflikte zu lösen und Unterprojekte zu aktualisieren. Mit dem hochmodernen 3D-Editor für Multi-Board-Baugruppen können außerdem die einzelnen Leiterplatten gedreht, ausgerichtet und zusammengesteckt werden. Weiterhin bietet der Editor die Möglichkeit, andere Bauteile, darunter auch weitere Leiterplatten, Baugruppen oder MCAD-Modelle im STEP-Format, zu importieren und in der Baugruppe zu positionieren. Wenn Sie einen Steckverbinder verschieben müssen, damit er an einen zweiten oder an eine Gehäuseöffnung passt, können Sie ihn im Kontext der Multiboard-Baugruppe verschieben und anschließend das Unterdesign synchronisieren. So garantieren Sie schon im ersten Versuch die korrekte Passung.

Altium Designer stellt Systemdesign-Fähigkeiten für die Entwicklung elektronischer Produkte zur Verfügung, damit Sie prüfen können, ob die Netze korrekt zugeordnet wurden, die Steckverbinder richtig ausgerichtet sind, die Baugruppen zusammenpassen und alle verbundenen Leiterplatten in das Gehäuse passen. Dies hilft, teure Produktfehler in späten Produktentwicklungs-Stadien oder Verzögerungen bei der Markteinführung zu minimieren.

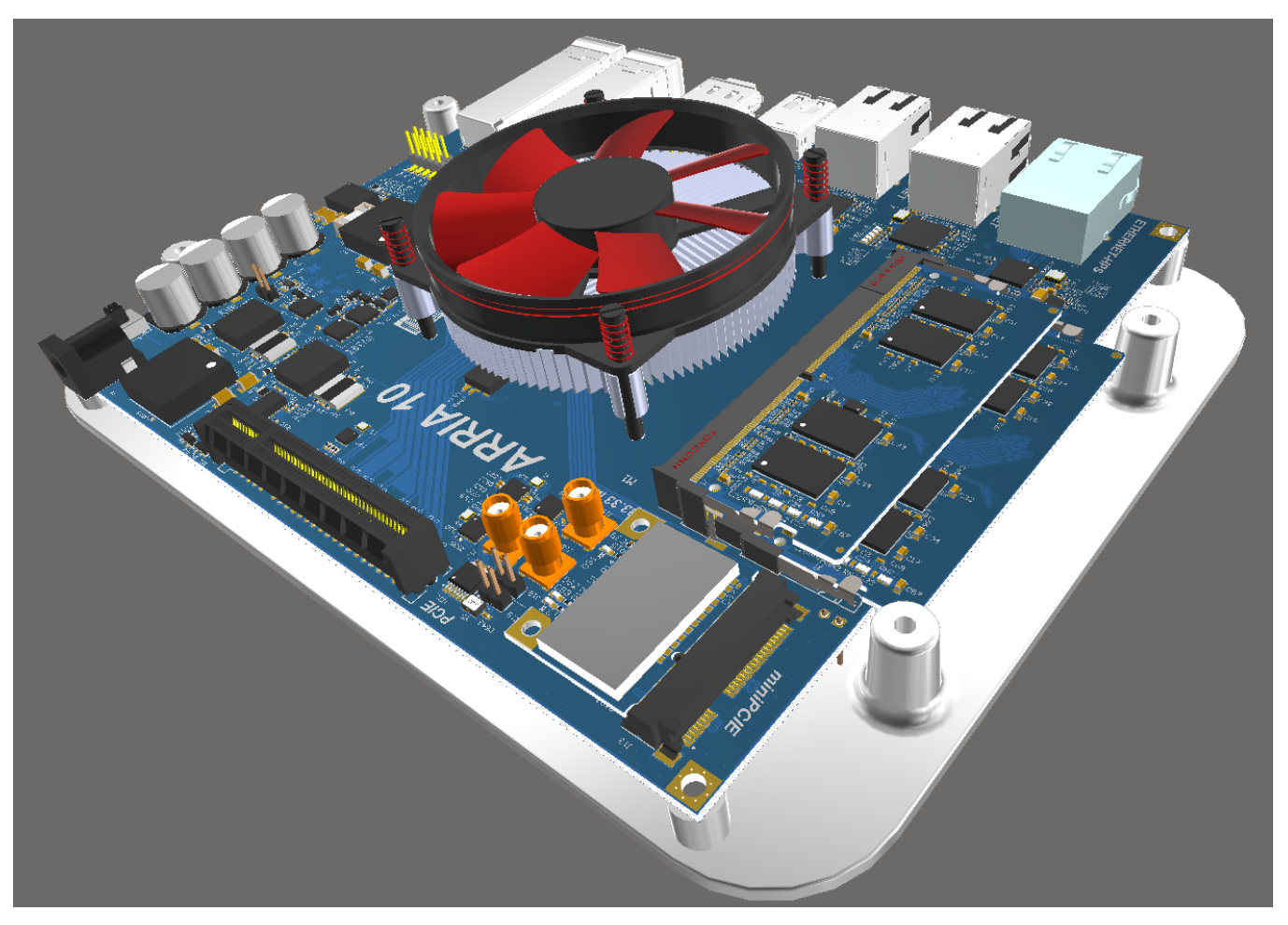

*Multiboard-Baugruppe mit importiertem STEP-Gehäuse*

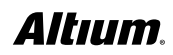

# OPTIMIERUNG VON FERTIGUNG UND BESTÜCKUNG IN ALTIUM DESIGNER

Ein leistungsstarkes automatisiertes Werkzeug zum Erstellen der PCB-Designdokumentation steht direkt in Altium Designer zur Verfügung: Draftsman®. Es automatisiert das Erstellen von Tabellen, Ansichten des PCB-Designs, Lagenaufbau-Legenden und Detaildarstellungen. Das Zeichnungsdokument ist mit dem PCB-Quelldokument verknüpft, sodass beide stets synchronisiert und auf dem neuesten Stand sind.

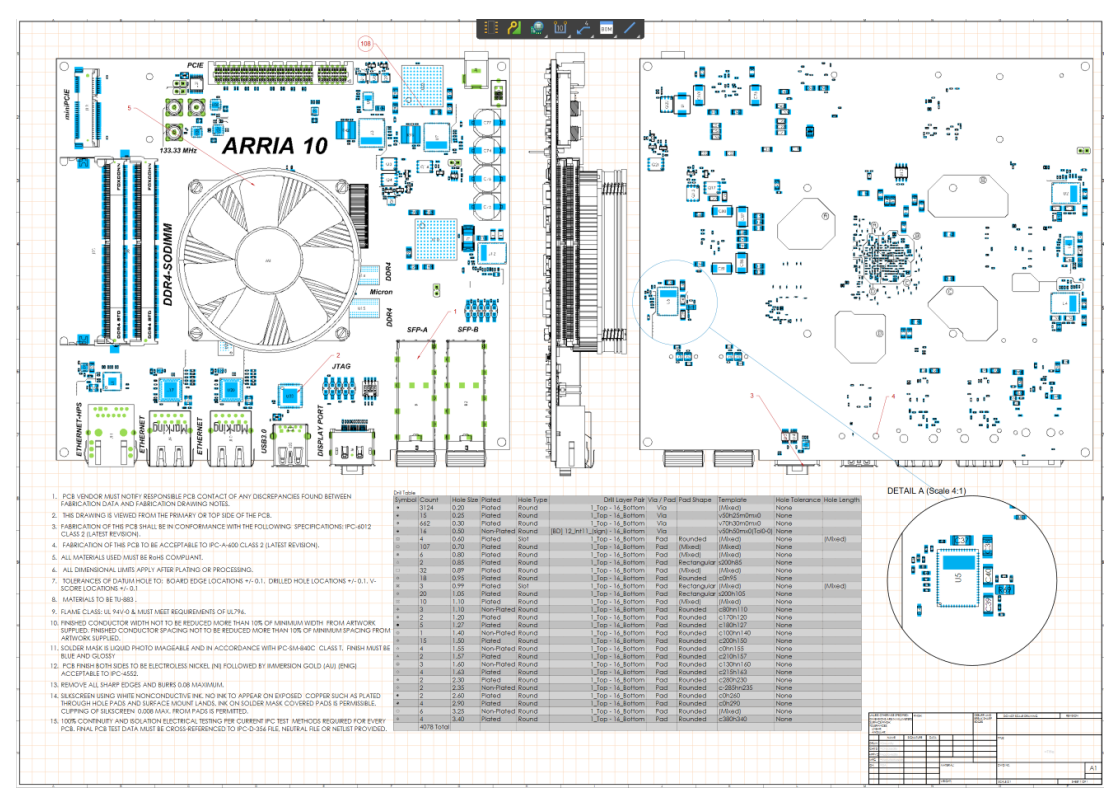

*Automatisierte Herstellungs- und Bestückungs-Dokumentation*

# FÜR EINE UMFASSENDE EVALUIERUNG

Fordern Sie eine 15-tägige Testlizenz mit voller Funktionalität unter<http://www.altium.com/de/free-trial> an.

Altium wird kontinuierlich durch leistungsstarke und herausragende Platzierungs- und Routingfunktionen ergänzt, die das Produkt von anderen abheben. Diese Funktionalitäten steigern Ihre Produktivität, optimieren Ihre Kernaufgaben im PCB-Design und verkürzen die Markteinführungszeit. Auf der Produktwebsite zu Altium Designer finden Sie Beispiele für die zahlreichen Vorteile und Funktionen, von denen Sie profitieren können: <http://www.altium.com/altium-designer/de/whats-new>.

#### ÜBER ALTIUM

Altium LLC ([ASX: ALU](http://www.altium.com/sales/)) ist ein multinationales Softwareunternehmen mit Sitz in San Diego (Kalifornien/USA), das sich auf Elektronik-Designsysteme für das 3D-Leiterplattendesign und die Embedded-Systems-Entwicklung spezialisiert hat. Altium-Produkte findet man überall – von den weltweit führenden Elektronik-Designteams bis zu den an der Basis arbeitenden Elektronikdesignern.

Mit seinem einzigartigen Technologie-Portfolio hilft Altium Unternehmen und Design-Communities dabei, Innovationen hervorzubringen, zusammenzuarbeiten und vernetzte Produkte zu erschaffen, ohne dabei das vorgegebene Zeit- und Finanzbudget zu überschreiten. Zu den angebotenen Produkten gehören ACTIVEBOM®, ActiveRoute®, Altium Designer®, Altium Vault®, Autotrax®, Camtastic®, Ciiva™, CIIVA SMARTPARTS®, CircuitMaker®, CircuitStudio®, Codemaker™, Common Parts Library™, Draftsman®, DXP™, Easytrax®, NanoBoard®, NATIVE 3D™, OCTOMYZE®, Octopart®, P-CAD®, PCBWORKS®, PDN Analyzer™, Protel®, Situs®, SmartParts™ und die TASKING®-Palette eingebetteter Software-Compiler.

Altium wurde 1985 gegründet und verfügt über weltweite Niederlassungen. Das Unternehmen ist in den USA in San Diego, Boston und New York City vertreten, in Europa in Karlsruhe, Amersfoort, Kiew, München, Markelo und Zug, und in der asiatisch-pazifischen Region in Shanghai, Tokio und Sydney. Weitere Informationen finden Sie auf www.altium.com. Folgen und kontaktieren Sie Altium doch auch via [Facebook](http://altium.com/en/how-to-buy/contact-altium-sales), [Twitter](https://www.facebook.com/pages/Altium/106726426049146), [LinkedIn](https://www.youtube.com/user/AltiumOfficial) und [YouTube](https://twitter.com/altium).

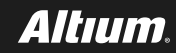